#### **Video Station**

Mit VideoStation können Sie ganz einfach mit Video-Dateien auf dem PC arbeiten. Der übersichtlich aufgebaute Bildschirm macht es einfach, Spiellisten Ihrer AVI-Videodateien zusammenzustellen und zu bearbeiten und sie in beliebiger Reihenfolge wieder abzuspielen.

#### **Video-Player Bildschirmbereiche und Bedienelemente**

Video-Player Hauptbildschirm Spiellisten- Fenster

#### **Vorgänge**

Erstellen einer Spielliste Bearbeiten einer Spielliste Speichern einer Spielliste Laden einer bestehenden Spielliste Ansehen einer Spielliste

#### **Video-Player-Modul**

Der Video-Player ähnelt einer Kombination von Fernseher und Videorecorder. Wenn Sie in der Spielliste eine Auswahl treffen, liefern verschiedene Anzeigen die entsprechenden Informationen. Klicken Sie auf einen Bereich, um Hilfe zu erhalten.

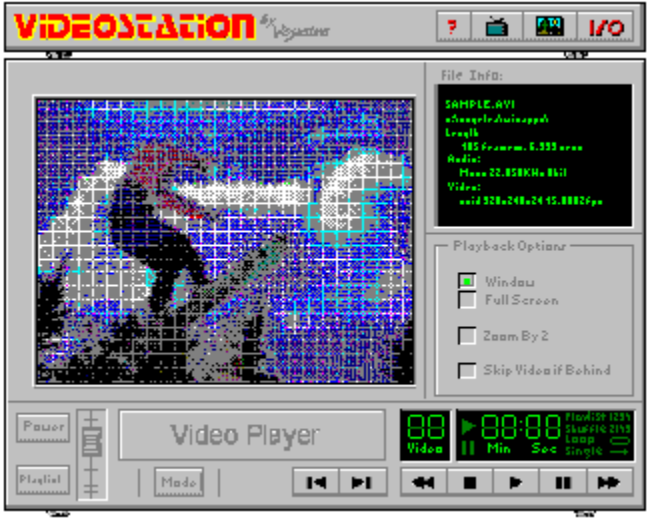

## **Ein/Aus-Schalter**

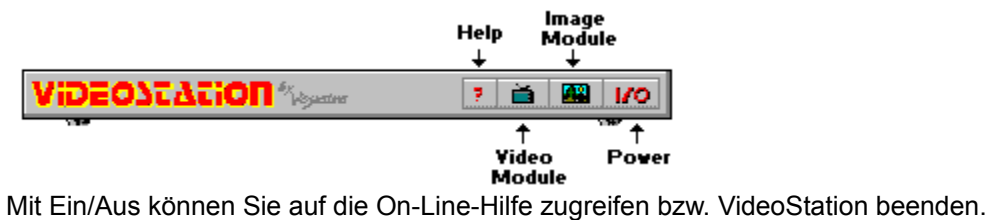

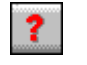

On-Line-Hilfe.

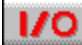

Schließt VideoStation.

# **Video-Bildschirm**

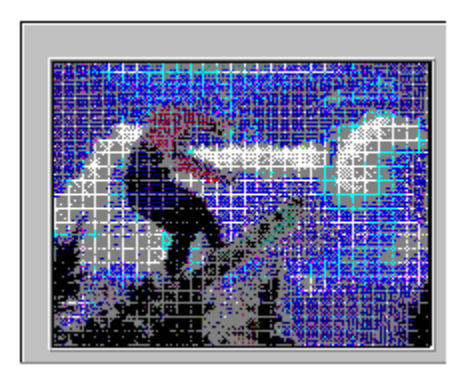

Der Video-Bildschirm zeigt das aktuelle Video beim Abspielen.

### **Datei-Info**

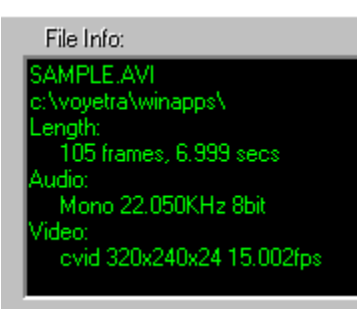

Das Datei-Info-Fenster zeigt eine Zusammenfassung aktueller Dateicharakteristiken an: Dateiname, DOS-Pfad, Länge in Frames und Sekunden, Audio-Format (Mono oder Stereo), Samplingrate und Bit-Länge sowie Videoformat.

### **Wiedergabe-Optionen**

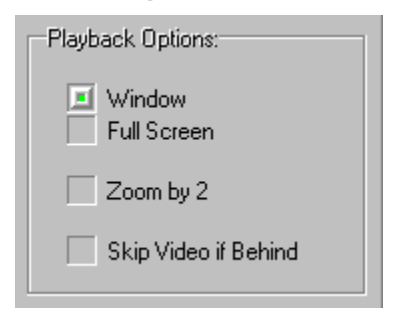

**Fenster/Vollbild:** Ermöglicht das Abspielen von Videos im Fenster oder das Benutzen des gesamten Bildschirms.

**Zoom x 2:** Zeigt das Fenster in doppelter Größe an. Nur der mittlere Teil des Videos wird in diesem Modus angezeigt, die Kanten sind abgeschnitten.

**Video überspringen:** Wenn diese Option aktiviert ist, kann VideoStation Video-Frames überspringen, wenn das Computersystem nicht mit den Datenerfordernissen der.AVI-Datei übereinstimmt. Mit dieser Option können Sie die Soundqualität erhalten, allerdings auf Kosten des Video.

## **Video-Steuerung**

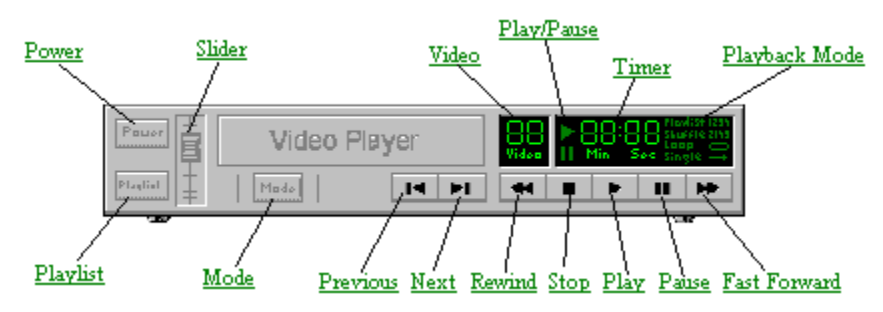

## **Ein/Aus**

Schließt das Programm.

# **Spielliste**

Öffnet das VideoPlayer Spiellisten-Fenster.

# **Lautstärkeschieberegler**

Steuert den Wiedergabepegel des Soundteils dieser Datei.

## **Modus**

Schaltet durch vier Wiedergabemodi. Der aktuelle Modus wird rechts neben dem Timer angezeigt.

# **Video**

Zeigt an, welche Datei in der Spielliste (numeriert) gerade gespielt wird.

# **Spielen/Pause**

Leuchtet auf, wenn das Video gespielt oder angehalten wird.

### **Timer**

Zeigt die verflossene Zeit an, gemessen vom Anfang der aktuellen Video-Datei in Minuten:Sekunden.

# **Wiedergabe-Modus**

Zeigt an, welcher der vier Wiedergabemodus (Spielliste, Shuffle, Schleife oder Single) aktuell gewählt wird.

#### **Wiedergabe-Modi**

**Spielliste**: Spielt Videodateien in der Reihenfolge der Spielliste, wobei die aktuell gewählte Datei den Anfang macht und nach der letzten Datei gestoppt wird.

**Shuffle**: Spielt die Dateien der Spielliste in willkürlicher Reihenfolge, bis die Stop-Taste gedrückt oder VideoStation geschlossen wird.

**Schleife**: Spielt alle Dateien in der Reihenfolge der Spielliste, wobei die aktuell gewählte Datei den Anfang macht und dann die Liste von Anfang an gespielt wird. Der Vorgang wiederholt sich, bis die Stop-Taste gedrückt oder Video-Station geschlossen wird.

**Single**: Spielt die aktuell gewählte Auswahl der Spielliste und stoppt, wenn das Spiel beendet ist.

# **Vorherige**

Geht zum vorherigen Video der aktuellen Spielliste zurück.

### **Nächste**

Springt zum nächsten Video in der aktuellen Spielliste.

## **Zurückspulen**

Durch kurzes Drücken der Taste "Zurückspulen" wird ein kurzes Stück zurückgespult, im allgemeinen eine oder zwei Sekunden lang. Wenn Sie die Maustaste gedrückt halten, bewegt sich die aktuelle Position schnell zurück, bis Sie die Maustaste wieder loslassen.

# **Stop**

Hält das Abspielen des aktuellen Videos an.

# **Spielen**

Beginnt das Abspielen der akuellen Video-Spielliste.

## **Pause**

Halt das Abspielen an. Um das Abspielen wieder aufzunehmen, drücken Sie nochmals die Pausentaste.

### **Schnellvorlauf**

Durch einmaliges Drücken des Schnellvorlaufs wird ein kurzes Stück vorgespult, im allgemeinen eine oder zwei Sekunden lang. Wenn Sie die Maustaste gedrückt halten, bewegt sich die aktuelle Position schnell vorwärts, bis Sie die Maustaste wieder loslassen.

#### **Spiellisten-Fenster**

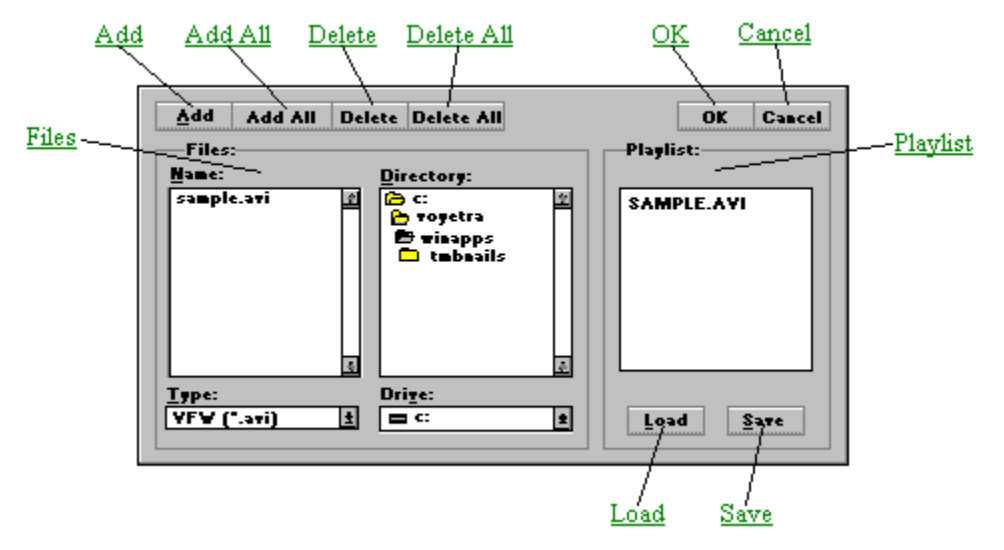

Der erste Schritt zur Benutzung des Video-Players besteht darin, eine Spielliste der Dateien zu erstellen, die Sie sehen möchten. Wenn Sie die Dateien im Feld "Dateinamen" links auswählen, können Sie sie zu der Spielliste rechts hinzufügen. Sie können so viele Spiellisten erstellen, bearbeiten und speichern, wie Sie wollen.

Erstellen einer Spielliste

#### **Dateien-Feld**

Das Dateien-Feld links vom Spiellisten-Fenster hat zwei Fenster, mit denen Sie Dateien und Verzeichnisse durchlaufen können. Es funktioniert wie jedes Windows-Dialogfeld zum Öffnen einer Datei. Benutzen Sie es, um sich zwischen Laufwerken, Verzeichnissen und Dateien im System zu bewegen und Dateien auszuwählen, die Sie in die Spielliste ablegen wollen.

## **Spiellisten-Feld**

Wenn Sie eine Liste von Dateien im Feld "Spielliste" rechts vom Spiellisten-Fenster erstellt haben, gehen Sie zurück in den Hauptbildschirm. Klicken Sie auf die Taste "Spielen", um Video-Dateien der Spielliste abzuspielen.

# **Hinzufügen**

Fügt die markierte (n) Dateien in die Namenliste der Spielliste ein. Sie können auch eine Datei in der Namenliste doppelklicken, um sie der Spielliste hinzuzufügen.

# **Alle hinzufügen**

Fügt alle aktuell aufgelisteten Dateien der Namenliste zur Spielliste hinzu.

## **Löschen**

Entfernt die markierte(n) Datei(en) von der Spielliste.

## **Alle löschen**

Entfernt alle Dateien von der Spielliste.

# **OK**

Schließt das Spiellisten-Fenster und geht zum Wiedergabe-Modul zurück, wobei die Spielliste geladen wird.

## **Abbrechen**

Schließt das Spiellisten-Fenster und kehrt zum Wiedergabe-Modul zurück, ohne die Spielliste zu aktualisieren.

## **Laden**

Aktiviert ein Dialogfeld, von dem Sie eine bestehende Spiellisten-Datei öffnen können.

# **Speichern**

Aktiviert ein Dialogfeld, von dem Sie die aktuelle Spielliste als Datei speichern können.

#### **Erstellen einer Spielliste**

Um den VideoPlayer zu benutzen, müssen Sie immer eine Spielliste erstellen, auch wenn Sie nur eine Datei enthält.

Zum Erstellen einer Spielliste:

1. Klicken Sie auf die Spiellisten-Schaltfläche in der unteren linken Ecke des Moduls. Es erscheint ein Spiellisten-Fenster.

2. Steuern Sie mit Hilfe der Felder Laufwerk und Verzeichnis in der Mitte des Fensters in das Laufwerk und das Verzeichnis, in dem sich die Dateien befinden.

3. Wählen Sie im Listenfeld "Type" unten links das gewünschte Dateiformat. Das Feld "Dateiname" zeigt nun alle Dateien im aktuellen Verzeichnis und im gewählten Format an.

4. Doppelklicken Sie im Dateinamen-Feld ganz links auf die gewünschte Datei. Der Dateiname wird zur Spielliste im Feld rechts hinzugefügt.

5. Wiederholen Sie die oben aufgeführten Schritte, um die Spielliste zu vervollständigen.

6. Wenn Ihre Spielliste fertig ist, klicken Sie auf OK.

Weitere Spiellisten-Techniken finden Sie in Bearbeiten einer Spielliste

## **Speichern einer Spielliste**

1. Klicken Sie auf Speichern im Spiellisten-Fenster. Dann öffnet sich das Dialogfeld "Spiellistendatei speichern".

2. Steuern Sie im Dialogfeld "Spiellistendatei speichern" in das Verzeichnis.,in dem Sie Ihre Spielliste speichern möchten.

3. Geben Sie einen Dateinamen in das Feld "Spiellistendatei speichern" ein. Die Video-Spiellisten werden standardmäßig mit der Erweiterung \*.VVL gespeichert.

4. Klicken Sie im Dialogfeld "Spiellistendatei speichern" "OK". Die Spielliste wird unter dem von Ihnen gewählten Dateinamen gespeichert, und das Spiellisten-Fenster erscheint wieder.

#### **Laden einer bestehenden Spielliste**

1. Klicken Sie auf die Schaltfläche Spielliste des Video-Players. Das Spiellisten-Fenster öffnet sich dann.

2. Klicken Sie im Spiellisten-Fenster auf die Schaltfläche "Laden". Dann öffnet sich das Dialogfeld "Spiellistendatei laden".

3. Steuern Sie im Spiellisten-Dialogfeld in das gewünschte Laufwerk und Verzeichnis, und doppelklicken Sie auf den Dateinamen. Das Dialogfeld "Spiellistendatei laden" schließt sich, und das Spiellisten-Fenster zeigt die gewählten Dateien der Spielliste an.

#### **Bearbeiten einer Spielliste**

Die Reihenfolge der Dateien im Spiellisten-Fenster kann geändert werden, wenn folgende Anweisungen eingehalten werden:

Mindestens eine Zeile im Spiellisten-Feld muß immer markiert sein.

Objekte (oder Objektgruppen) werden immer über der Markierung eingefügt.

#### **Zum Einfügen von Objekten in eine Spielliste:**

1. Im Spiellisten-Feld rechts markieren Sie die Zeile genau unter der Stelle, an der ein Objekt eingefügt werden soll.

Wenn Sie ein Objekt an eine Spielliste anschließen wollen, markieren Sie die leere Zeile unter dem letzten Punkt der Liste.

2. Doppelklicken Sie im Dateinamen-Feld links auf den gewünschten Dateinamen oder Titel, oder klicken Sie auf die Schaltfläche "Hinzufügen".

#### **Zum Einfügen mehrerer Objekte:**

1. Wählen Sie in der Spielliste einen Einfügepunkt, wie oben beschrieben.

2. Wählen Sie im Feld "Dateinamen" links die Objekte, die Sie hinzufügen wollen:

Um eine Gruppe aufeinanderfolgender Dateinamen auszuwählen, klicken und ziehen Sie die Maus über die gewünschten Dateinamen hinweg.

Um eine Gruppe nicht aufeinanderfolgender Dateinamen auszuwählen, halten Sie die Strg-Taste gedrückt, während Sie auf einzelne Dateinamen klicken.

3. Klicken Sie auf "Hinzufügen".

Um alle passenden Dateien ins aktuelle Verzeichnis einzufügen, klicken Sie auf "Alle hinzufügen".

#### **Zum Löschen von Objekten:**

1. Im Spiellisten-Feld rechts wählen Sie, wie oben beschrieben, die Objekte, die Sie entfernen wollen.

2. Klicken Sie auf die Schaltfläche "Löschen".

Um alle Dateien aus der Spielliste zu entfernen, klicken Sie auf die Schaltfläche "Alle löschen".

Hinweis: Löschvorgänge können Dateien nur von der Dateiliste entfernen. Es besteht keine Gefahr, sie dabei von der Festplatte zu löschen.

#### **Ansehen einer Spielliste:**

1. Klicken Sie auf die Schaltfläche Modus zum Auswählen des Wiedergabemodus: Spielliste, Shuffle, Schleife oder Single.

2. Drücken Sie die Taste "Spielen". Die Datei(en) Ihrer Spielliste beginnen zu spielen. Die Reihenfolge des Abspielens hängt vom aktuellen Wiedergabemodus ab.

3. Stellen Sie mit dem Lautstärkeschieberegler die gewünschte Lautstärke ein.

4. Um unmittelbar zur vorherigen oder nächsten Video-Datei der Liste zu gelangen, klicken Sie auf die Tasten "Vorherige" oder "Nächste".

5. Um das Abspielen anzuhalten, bevor die Spielliste zu Ende ist, drücken Sie auf "Stop".